# How to search, view, print and download the models for the Zone A Base Level Engineering (BLE) floodplain

#### Step 1:

Go to the website: https://webapps.usgs.gov/infrm/estBFE/

### Step 2:

Click on the "Property Look Up"

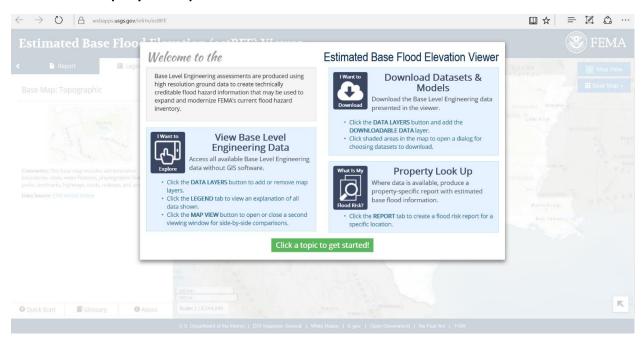

Step 3: Type Waxahachie, TX Step 4: Click on the City name on the pop up

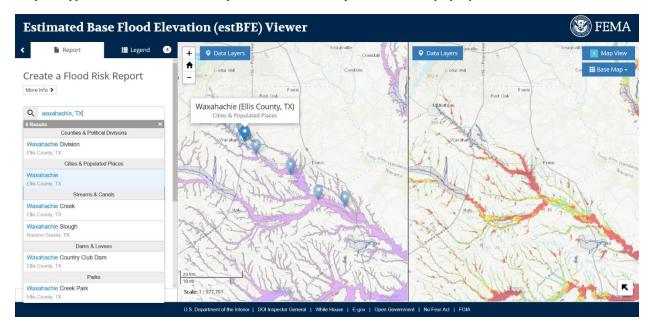

#### Step 5: Turn on the Aerial Map

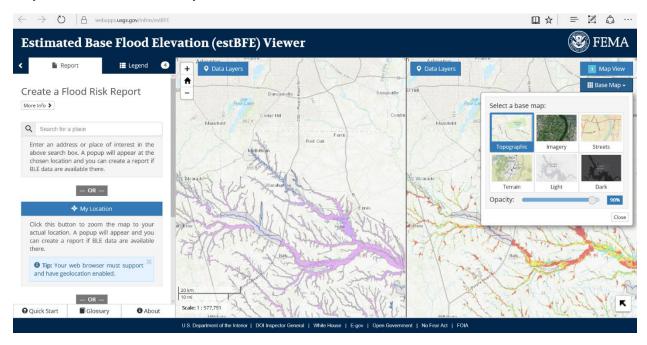

Step 6: Zoom in and out to the area of interest by using the "+/-" button or using the mouse roller.

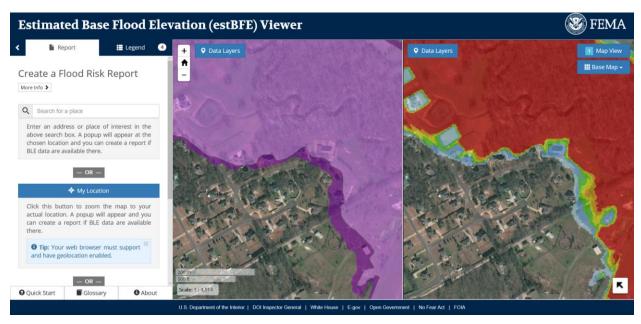

Step 7: Click on "My Location Box or "Map Click" to select a location.

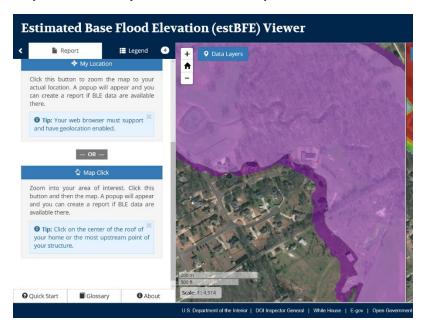

Step 8: click on the map and a box will show up. Note that the map has water elevations and depth of the water where you actually click. Try clicking at different locations to see the depth throughout different areas of the property.

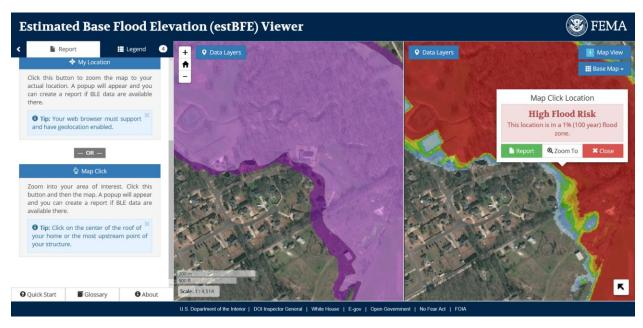

Step 9: Click "Report"

The Report will be a printable report as shown below:

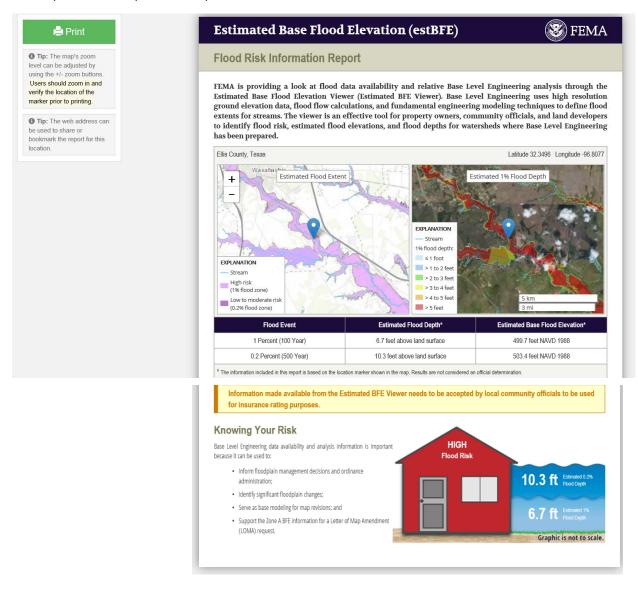

The approximate depth and 100-year Floodplain Water Elevation will be based on the location you clicked on the map. The closer you click to the creek the deeper results you will get.

On the bottom of the report it provides additional education material regarding the BLE viewer, results and recommendations.

## **Using This Data**

Consult the local floodplain manager and building department in your community before making any building or land modifications. Local officials may use this information to regulate development near flooding sources to create more flood-resilient communities. Local building and permitting requirements vary by community and are based on local decisions and ordinances.

**Everyone is at risk.** The chances of experiencing a flood can vary due to unevaluated conditions, such as the unstudied effects of community growth and development or intense storms uncharacteristic to historical trends. Maintaining or obtaining a flood insurance policy is essential to ensure a property owner is covered if a flood occurs. Visit http://FloodSmart.gov for more information on the costs of flooding and to locate an insurance agent in your area.

Base Level Engineering and the Estimated BFE Viewer tool help identify the BFE in effective Zone As. If a property owner believes that a structure is above or outside of the base flood extent in an effective Zone A, a LOMA request may be submitted and the flood risk report from the Estimated BFE Viewer should be included. To complete an application, use the online web-based tool or download the paper forms (https://www.fema.gov/letter-map-changes). Items needed to apply include the following:

- Copy of a **plat map** that identifies the property and includes the locality's recording information
  - Copy of the property deed with both locality's recording information and the property's written legal description and a parcel or tax map identifying the location.
- Elevation information indicating the lowest adjacent grade to the building certified by a licensed land surveyor or registered professional engineer, except for buildings clearly shown outside the SFHA. If built recently, building permit files may contain this information. Note the professional may use the estimated BFE (estBFE) results for the BFE value on the elevation form or certificate.
- The Estimated BFE flood risk information report relative to the property indicating the estimated flood level and model.
- A letter of acceptance and support from your local floodplain administrator for the Estimated BFE information included in your report.

Please note other types of development may require additional documentation and possibly an application fee. A LOMA may result in removal of the SFHA designation and the Federal requirement for flood insurance. However, maintaining a flood policy may still be required by the lender. Flood insurance coverage to repair damage caused by flooding is available for areas outside the SFHA.

# **Taking Action**

Floods can happen anywhere at any time, which is why it is important to be prepared and to take steps before a flood event to protect your property from costly damage. Mitigation measures to consider include the following:

- Elevating. Elevating the lowest floor of new or existing buildings above the BFE reduces risk and may lower flood insurance premiums.
- Interior Modification. Raising the equipment servicing the building or infilling basements susceptible to flooding.
- Dry Floodproofing. Sealing your structure to prevent floodwaters from entering. Residential property insurance is not reduced if dry floodproofing is used. Only commercial properties receive reduced flood insurance when dry floodproofing is used.
- Wet Floodproofing and Flood Vents. Making portion of a building more resistant to flood damage or, in some cases, allowing water to enter during a flood to prevent damages by equalizing pressure on walls and foundations.

Deciding on the right method to mitigate future damage and loss requires an assessment of various factors: the hazards to your home, permit requirements, the technical limitations of the methods, and cost.

Discuss the potential mitigation options with your local floodplain administrator and building department to determine the next appropriate steps.

# For Engineers and Surveyors assisting property owners:

You can download the HEC-RAS models, terrain, and GIS files used to create information by following the following steps:

Step 1: Click on "Data Layers"

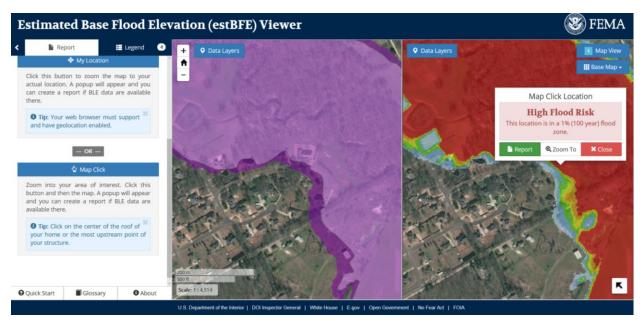

Step 2: Click "Downloadable Data (BLE)"

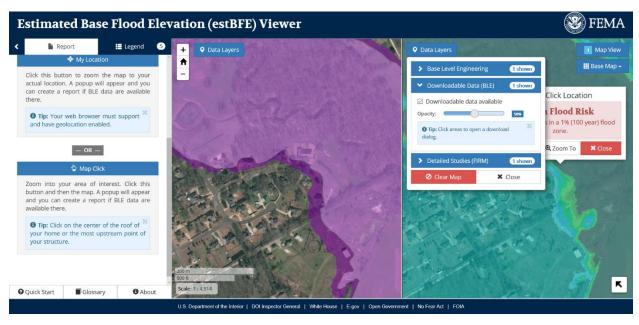

Step 3: Click on the map where you want to download the data

Step 4: Select "Download this table" to download add the items on the table

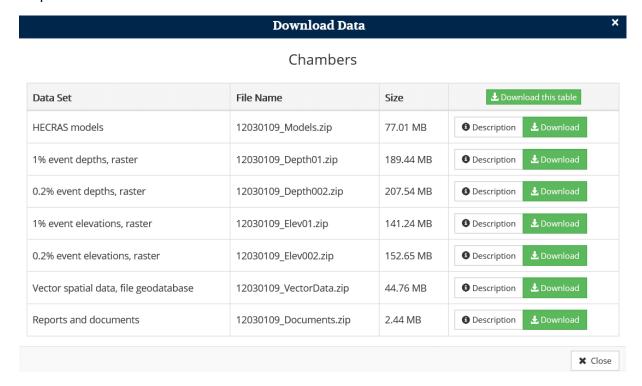

Step 4a: or Click the Download button for each item you want

You will need GIS and HEC-RAS software to be able to open these files.

HEC-RAS software was created by the United States of America Corps of Engineers (USACE) and can be downloaded at <a href="http://www.hec.usace.army.mil/software/hec-ras/">http://www.hec.usace.army.mil/software/hec-ras/</a>

There are a variety of GIS software and viewers available (some of these are free)